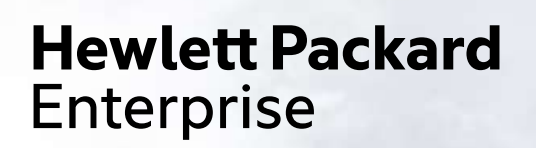

# CONTAINERS IN HPC

Alfio Lazzaro & Harvey Richardson HPE HPC/AI EMEA Research Lab

ARCHER2 Webinar, March 2021

### OUTLINE

- Brief introduction to Containers
	- Why they are useful
	- Docker: the *de-facto* industrial standard technology
- Containers in HPC
	- HPC requirements
	- Specific solutions: Singularity, Charliecloud, Sarus, Shifter
- HPC in Containers
	- Performance challenges
	- Cross-compilation
	- Optimized libraries
	- Hardware support, eg accelerators and network
	- MODAK: Management of Optimized Deployment of Applications with Containers

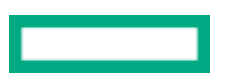

# CAVEATS (1)

- This is not a tutorial on how to use containers
	- Based on (our) user experience, ie no admin experience
		- -Ignore installation, management, and security aspects
- Only focus on HPC systems
	- Batch system compatibility (eg SLURM and PBS)
	- Support for optimized libraries and hardware, eg MPI and GPU supports
- This presentation is relevant to containers in general
	- Although the examples will be based on Singularity
	- Some extra information is included to illustrate useful singularity commands and workflow

### CAVEATS (2)

- Focus on how to achieve runtime performance
	- Ignore other aspects like formats, image size, building time...
	- However, **we will not show performance results**, rather we will concentrate on techniques to achieve performance
- Several reports reporting on performance of containerized applications, e.g.
	- A. Torrez, T. Randles and R. Priedhorsky, *HPC Container Runtimes have Minimal or No Performance Impact*, 2019 IEEE/ACM International Workshop on Containers and New Orchestration Paradigms for Isolated Environments in HPC (CANOPIE -HPC), Denver, CO, USA, 2019, pp. 37 -42, doi: 10.1109/CANOPIE -HPC49598.2019.00010.

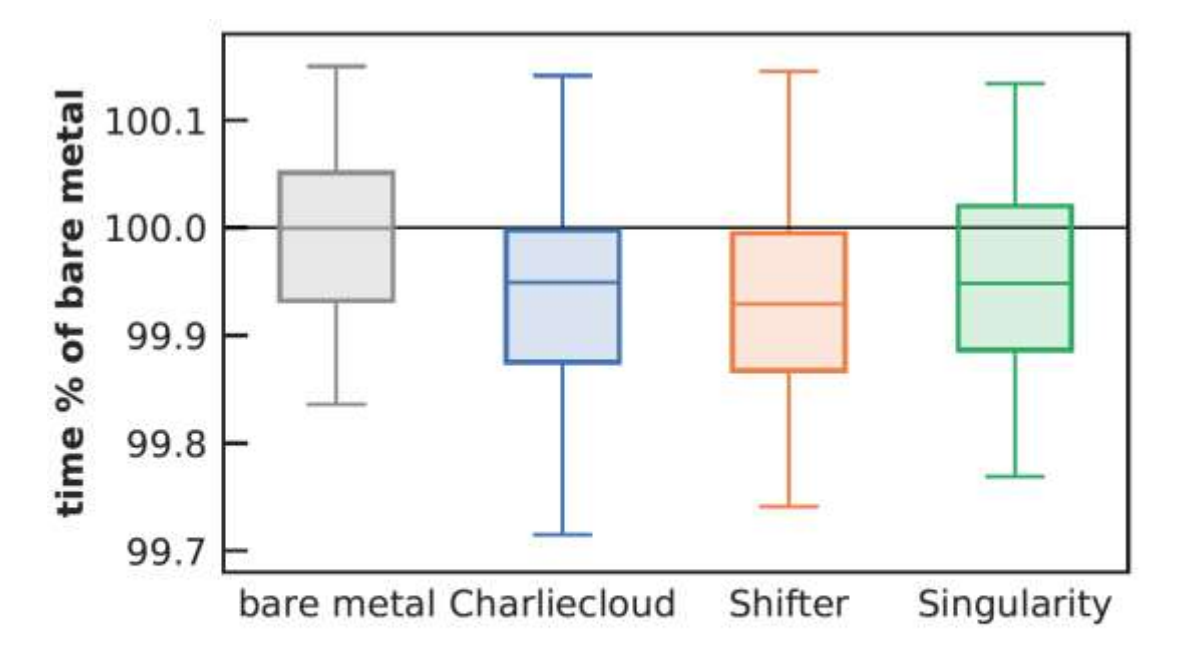

Fig. 1. SysBench prime number computation time relative to median bare metal performance of 129.36 seconds; lower is better. Boxes show the median and middle 50%, while whiskers show the maximum and minimum. The four environments showed essentially identical performance.

### INTRODUCTION TO CONTAINERS

#### WHY CONTAINERS

- A technology to package and deploy software that runs with access to a limited set of **host** resources
	- Containers run in an isolated environment
- They solve the problem of making your software run reliably when moved from one computing environment to another (portable, reproducible workflow)
	- Using containers allow application deployment across systems without having to build and configure separately: Linux OS + your applications + all their dependencies, libraries and other binaries and configuration files needed to run, everything bundled in one package

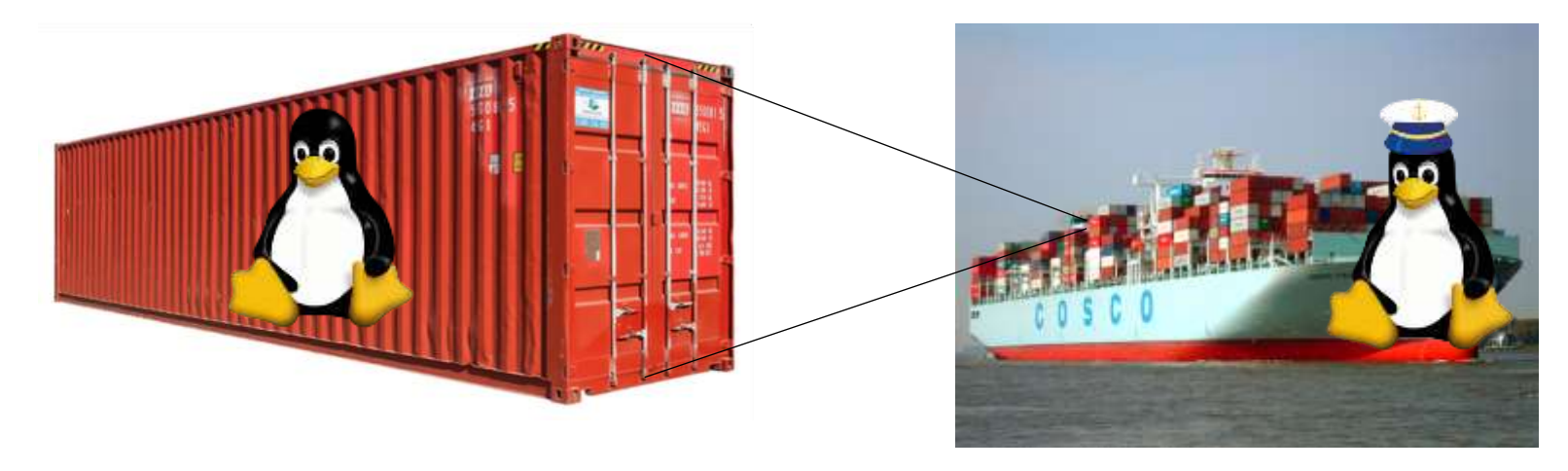

#### CONTAINERS VS VIRTUAL MACHINES

- In contrast to virtual machines (VM), which virtualize the hardware and need a complete<br>operating system, containers interface directly with the host's Linux kernel, so they are faster to deploy and run
	- Clearly, containers can run within VMs (eg on Cloud)
- Containers need to interact with the host OS and are delivered as an image
	- Images are of a particular format and are generally configured from structured files

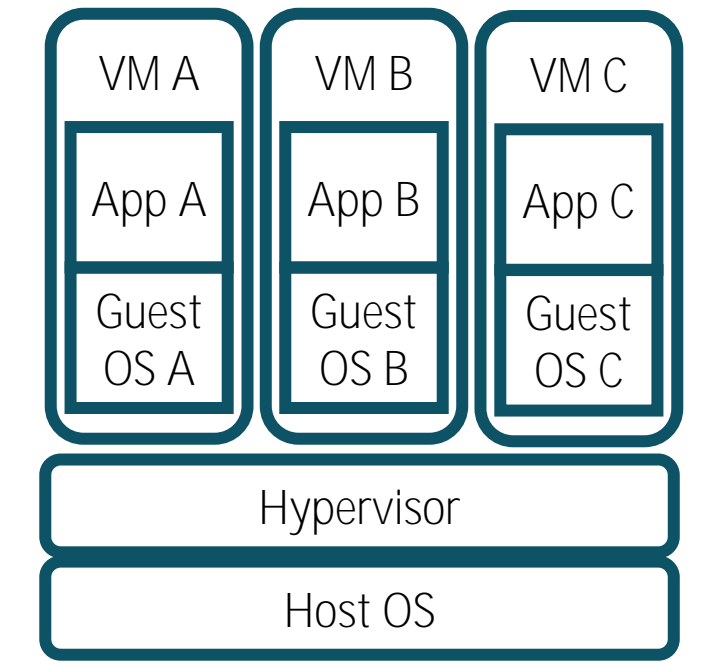

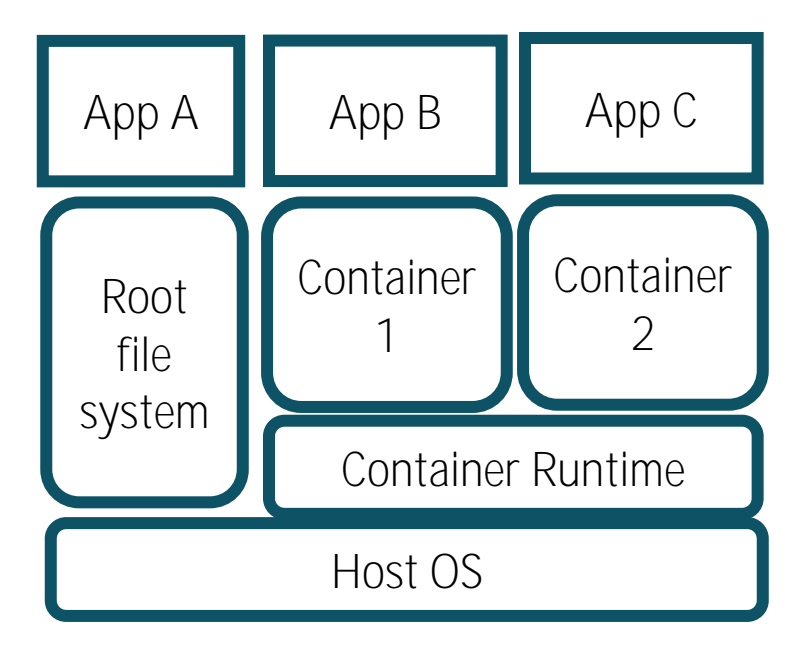

# DOCKER (HTTPS://WWW.DOCKER.COM/)

- Designed primarily for network micro-service virtualization
- Dockerfiles are the *de-facto* standard for defining images (recipe files)
- Requires a daemon
	- $\bullet$  Some issues with security  $-$  daemon running as root
		- Within the container you have root privileges
		- This is OK if you are running within a VM that you own
- Docker Hub is a service provided by Docker for finding and sharing container images (<https://hub.docker.com/>)
	- Over 100k container images from software vendors, open-source projects, and the community
	- Some examples:
		- AI frameworks: TensorFlow, Pytorch
		- Databases: MySQL, PostgresSQL
- Use the available containers as base to build your own containers

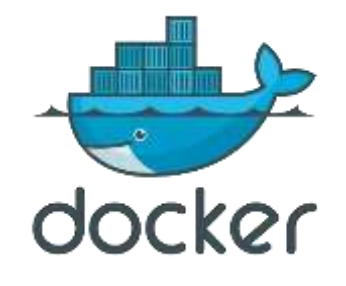

#### CONTAINERS IN MORE DETAIL

- A technology to package and deploy software that runs with access to a limited set of host resources.
- Namespace kernel feature used to achieve isolation of resources
- Process/task tree local to container
- Private and imported filesystems
- Networking capability
- Containers can be packaged as an image.
- Container images are of a particular format and are generally configured from structured files (yaml for example). Often need to be root to create the image.
- We think of the running instance as **a container**

#### LINUX FEATURES THAT SUPPORT CONTAINERS

• Linux **Namespaces** are the core feature that isolates resources for containers

Proposed and **Implemented** namespaces (activated on clone, unshare, setns)

- **Mount (mounts)**
- **UTS (hostname, domain)**
- **PID (Process Ids)**
- **NET (Network)**
	- **RDMA**
- **IPC**
- **USER (user and groupid)**
- Cgroup
- Time (clocks)

#### CONTAINERS AND THEIR ENVIRONMENT

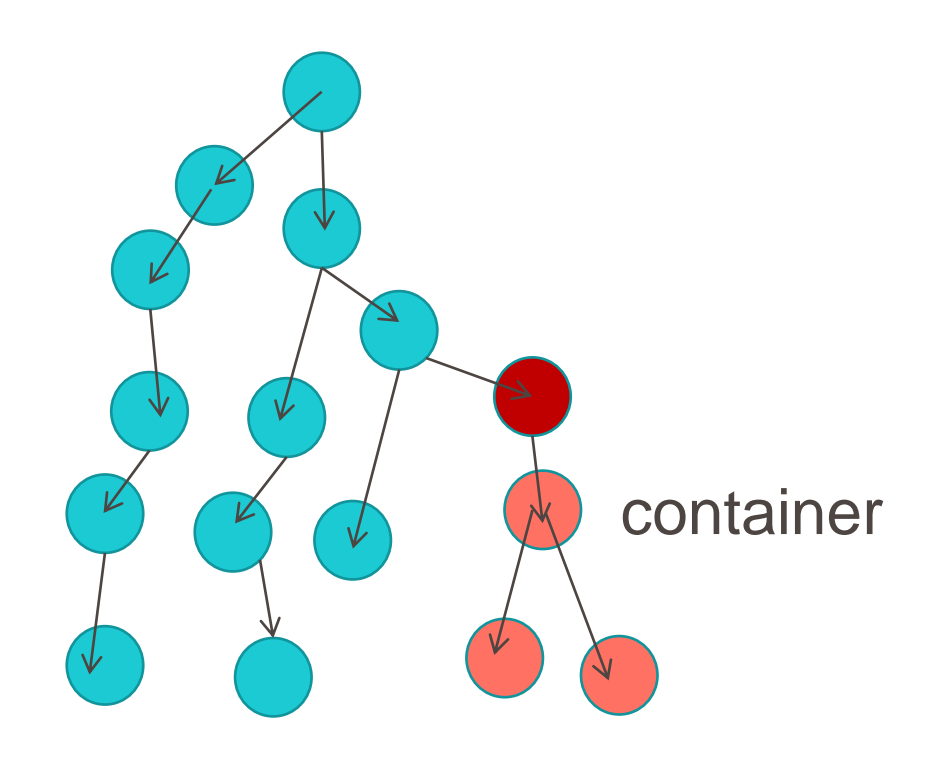

#### OS processes

The container processes can 'see' a different environment than in the host:

- Own system and developer software stack
- Own application software

#### CONTAINERS AND THEIR ENVIRONMENT

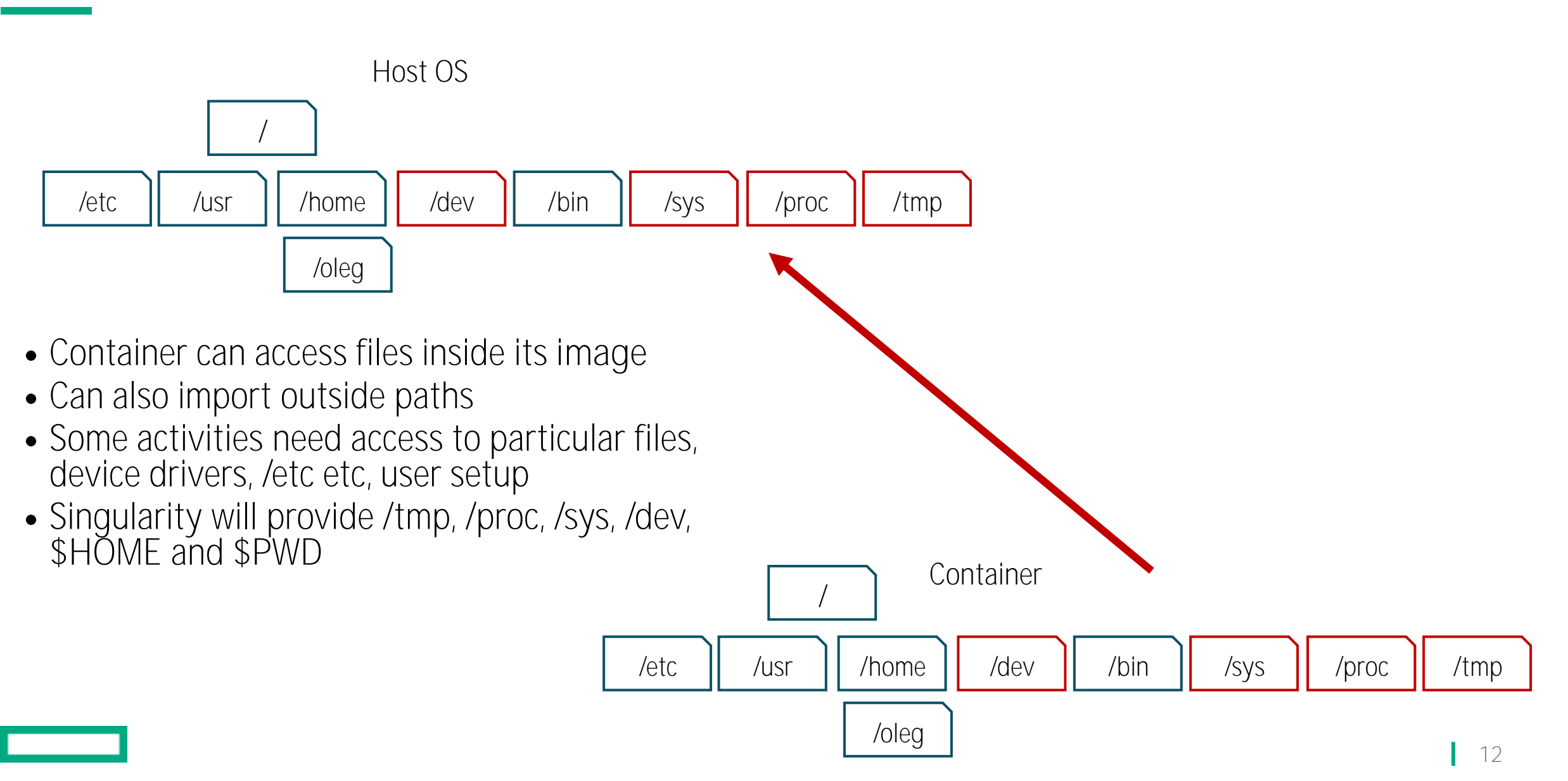

# THE OPEN CONTAINER INITIATIVE (OCI)

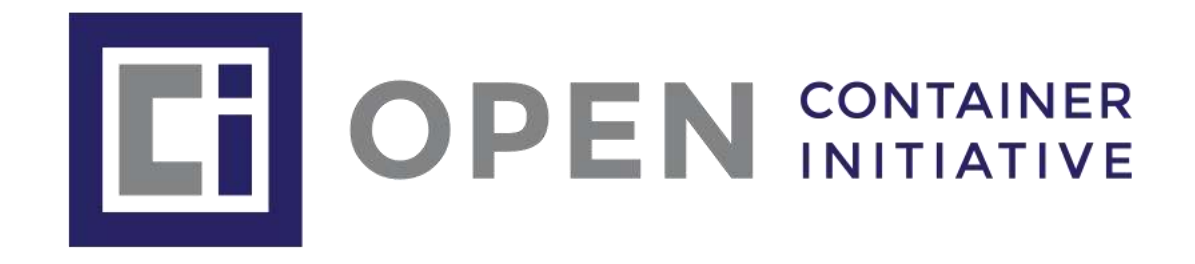

- Established in June 2015 by Docker and other leaders in the container industry, the OCI currently contains two specifications:
	- **The Runtime Specification**
		- The Runtime specifies 5 must-have API calls: Create, Start, Kill, Delete, Query state
		- The Runtime Specification defines an interface to **plug-in**, or **hook**, external programs to customize the container
	- **The Image Specification**
		- The goal of this specification is to enable the creation of interoperable tools for building, transporting, and preparing a container image to run
- Building containers is still a per-system function
	- OCI does NOT "do" building!

## CONTAINERS IN HPC

### HPC REQUERIMENTS

- No ROOT access and deamon
	- No privilege escalation
	- You do not want an end user to have root privilegies on a Supercomputer...
- Docker images compatibility (due to wide Docker adoption)
- Integration with workload managers, e.g. SLURM and PBS
- Support for diskless nodes, parallel filesystem friendly
- Support for hardware-dependent performance optimization
	- Network, Accelerators (GPU), CPU architectures...
		- **Example 1:** I compile my APP in the container on an AMD CPU with AVX2 vector instructions, then I run on an Intel CPU with AVX512 vector instructions
		- **Example 2:** I can compile my APP with MPI on an InfiniBand network, then I run on a HPE system with the Slingshot network
- Support for vendor optimized libraries and tools, e.g. scientific libraries and compilers

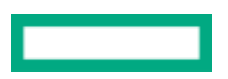

### PORTABILITY & REPRODUCIBILITY VS PERFORMANCE

- Containers are meant for portability and reproducibility
	- Built in a system, run anywhere (from your laptop to Clouds and Supercomputers)
- But for performance you have to "customize" the containers
	- **Breaks portability**

Performance Portability & Reproducibility

# (SOME) HPC CONTAINER SOLUTIONS

- Building and executing:
	- Singularity,<https://github.com/sylabs/singularity>
		- Building containers, recipe file syntax not compatible with Docker
		- Singularity Image Format (SIF) for the images
		- Can run Docker images
- Execute only (natively run Docker images):
	- CharlieCloud,<https://github.com/hpc/charliecloud>
	- Shifter,<https://github.com/NERSC/shifter>
	- Sarus,<https://github.com/eth-cscs/sarus>
- Common features:
	- Can run Docker images (Open Container Initiative compliance)
	- Rootless execution
	- Still require root privileges for building

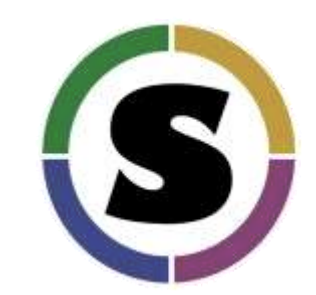

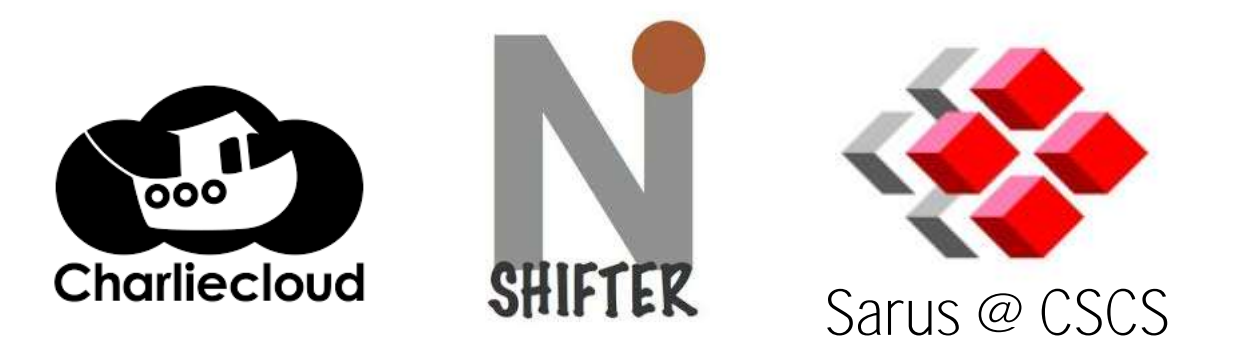

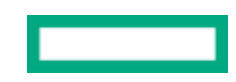

#### SINGULARITY VS DOCKER: PRIVILEGES DESIGN

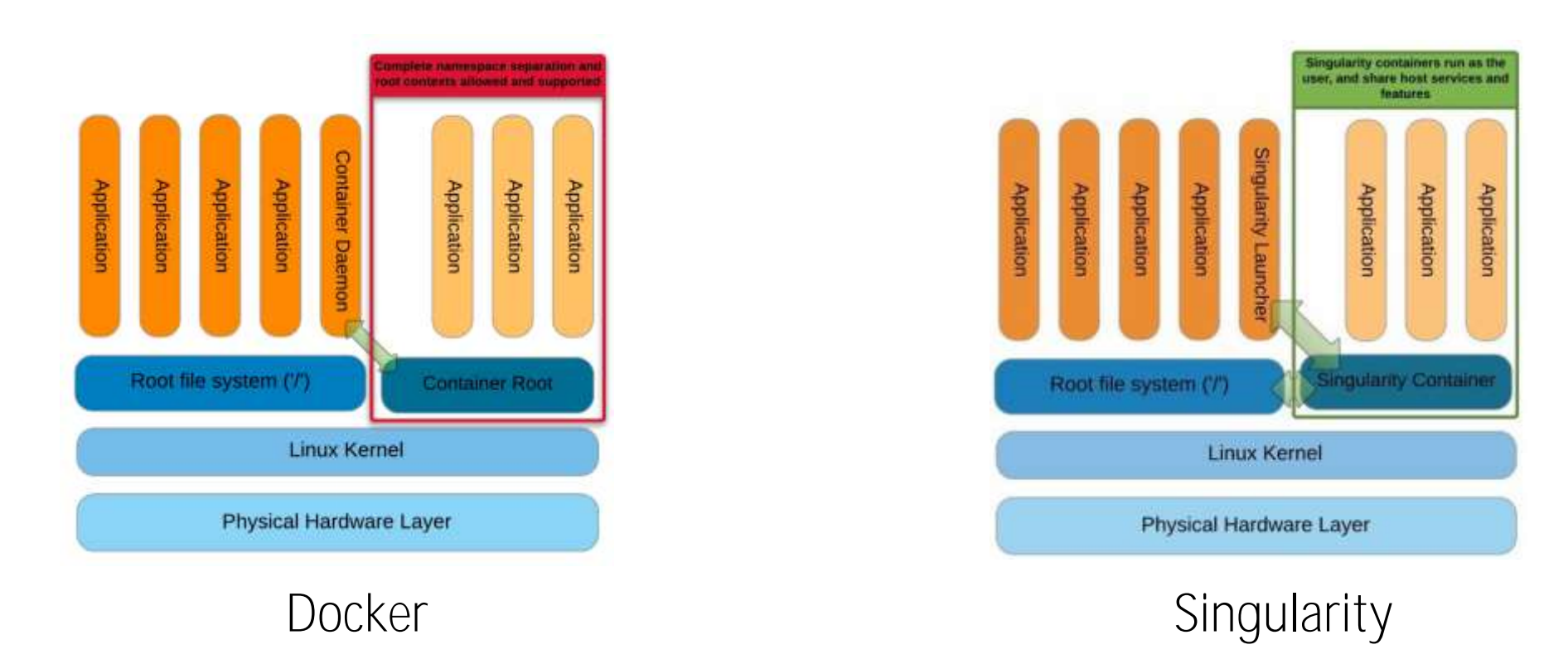

- Singularity launches the container as the calling user in the appropriate process context
- There is no root daemon process and no escalation of privileges within the container
	- Limits user's privileges (inside user == outside user)

#### SOME SINGULARITY COMMANDS

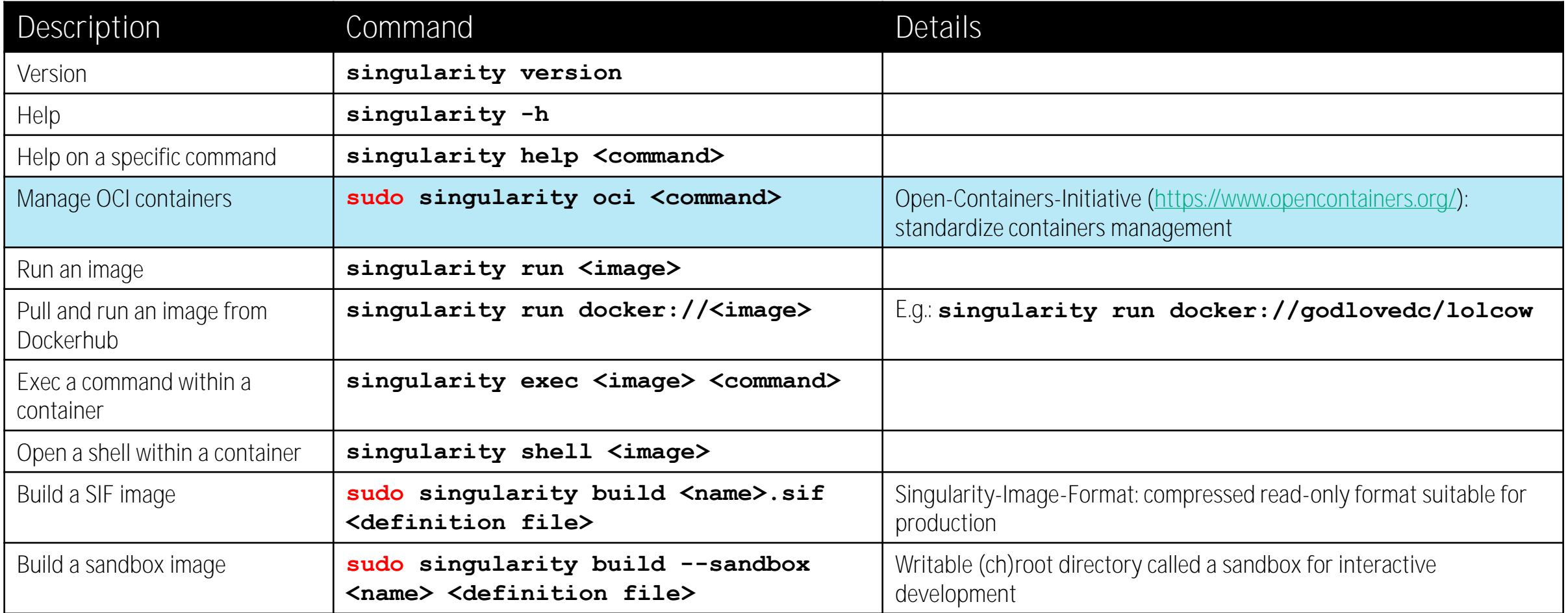

L

### SINGULARITY DEFINITION FILE PARTS

- Header part where we set the parent images, eg **Bootstrap: docker From: debian:stretch**
- Sections, eg

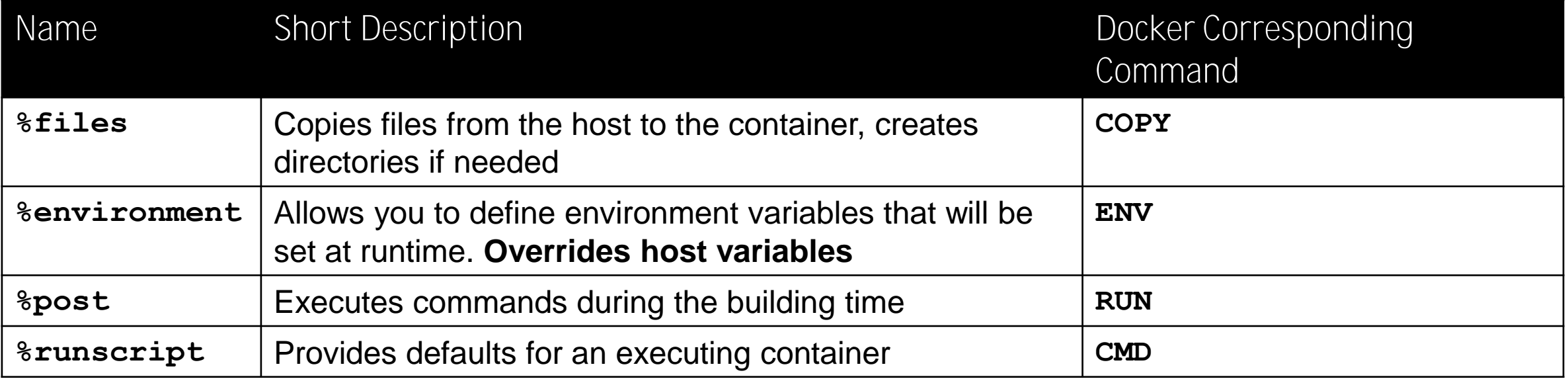

#### DBCSR SINGULARITY EXAMPLE (1)

**# Import parent image Bootstrap: docker From: debian:stretch**

#### **%files**

**# Create destination directory and copy the performance test input.perf /workdir/dbcsr\_bench/**

#### DBCSR SINGULARITY EXAMPLE (2)

#### **%post**

**# Install general packages**

```
apt-get update && apt-get -y upgrade
apt-get -y install --no-install-recommends build-essential wget file git ca-certificates \
  gfortran python libopenblas-dev && rm -rf /var/lib/apt/lists/*
```
#### **# Install MPICH**

```
export MPICH_VERSION=3.3.1
wget -q http://www.mpich.org/static/downloads/${MPICH_VERSION}/mpich-${MPICH_VERSION}.tar.gz
tar xf mpich-${MPICH_VERSION}.tar.gz && rm mpich-${MPICH_VERSION}.tar.gz
cd mpich-${MPICH_VERSION}
./configure --prefix=/usr/local --disable-static --disable-rpath --disable-wrapper-rpath \
                  --mandir=/usr/share/man --enable-fast=all,O3
make -j$(getconf _NPROCESSORS_ONLN) install && ldconfig && cd .. && rm -rf mpich-${MPICH_VERSION}
```
#### **# Install latest cmake**

```
export CMAKE_VERSION=3.15.3
wget https://github.com/Kitware/CMake/releases/download/v${CMAKE_VERSION}/cmake-${CMAKE_VERSION}-Linux-x86_64.sh
sh cmake-${CMAKE_VERSION}-Linux-x86_64.sh --prefix=/usr/local --skip-license && ldconfig
rm -f cmake-${CMAKE_VERSION}-Linux-x86_64.sh
```
#### **# Compile DBCSR (https://github.com/cp2k/dbcsr) and copy the performance test**

```
cd /workdir/dbcsr_bench
git clone --recursive https://github.com/cp2k/dbcsr.git
cd dbcsr && mkdir build && cd build
cmake -DUSE_MPI=ON -DUSE_OPENMP=ON -DCMAKE_BUILD_TYPE=Release ..
make -j$(getconf _NPROCESSORS_ONLN) && cp -r tests/dbcsr_perf ../../ && cd ../../ && rm -rf dbcsr
```
#### DBCSR SINGULARITY EXAMPLE (3)

#### **%environment**

**# Default values if the variable are not previously declared on the host export NPROCS=\${NPROCS:-1}**

**export OMP\_NUM\_THREADS=\${OMP\_NUM\_THREADS:-1}**

#### **%runscript**

**# Default command, running inside the container**

**# singularity run <image\_name>**

**# singularity exec <image\_name> <command>** 

**mpirun -np \${NPROCS} /workdir/dbcsr\_bench/dbcsr\_perf \ /workdir/dbcsr\_bench/input.perf**

#### BUILDING THE IMAGE

- An image can be a single file or it can be useful to build into a set of files within a directory called a **sandbox**
- Typical way to build an image ➢**sudo singularity build dbcsr.sif dbcsr.def**

➢**sudo singularity build --sandbox dbcsr.imgdir dbcsr.def**

#### RUNNING THE CONTAINER

- SIF image can be directly executed
	- ➢**./dbcsr.sif**
- More in general

➢**singularity run dbcsr.sif** ➢**singularity run dbcsr.imgdir**

- Setting MPI ranks and threads can be done on the host, e.g. ➢**NPROCS=2 OMP\_NUM\_THREADS=2 singularity run dbcsr.sif**
	- This is for running MPI inside the container, we will discuss how to run host MPI later on: **srun –n 2 singularity exec /workdir/dbcsr\_bench/dbcsr\_perf \ /workdir/dbcsr\_bench/input.perf**

## INTERACTING WITH THE CONTAINER

- All commands valid for SIF and Sandbox images
- Execute a command, eg

#### ➢**singularity exec dbcsr.sif whoami**

• Open a shell

#### ➢**singularity shell dbcsr.sif**

- Notes
	- Same users between the host and the container
		- Singularity blocks privilege escalation, ie. no sudo inside the container
	- Same starting directory of the host
	- Some host directories automatically mounted (eg home directory)
		- Can use **-B** to bind more directories

#### CONATINER FOR PYTHON3/GTK+

- Challenge was to run a tool that needed python bindings for GTK+
- This needs both
	- Installation of rpms
	- Installation of python modules

#### CONATINER FOR PYTHON3/GTK+ (CONTAINER DEFINITION FILE)

# python3 container for python GTK+ BootStrap: docker From: python:latest

%labels Author email@xxx.yyy Version v0.0.1 Description python container python3 GTK+ scripts

%post # Install the necessary packages (from repo) apt-get update && apt-get install -y --no-install-recommends \ python3-numpy python3-gi python3-gi-cairo gir1.2-gtk-3.0 \ libcanberra-gtk3-module \ libgirepository1.0-dev gcc libcairo2-dev pkg-config python3-dev apt-get clean

#Python packages pip3 install numpy pip3 install Pycairo pip3 install PyGObject

#### 29

# CONATINER FOR PYTHON3/GTK+ (CONTAINER DEFINITION FILE)

mkdir -p /sv/

cat <<EOF >/sv/hello.py import gi gi.require\_version("Gtk", "3.0") from gi.repository import Gtk

window = Gtk.Window(title="GTK Example window") window.show() window.connect("destroy", Gtk.main\_quit) Gtk.main() EOF %environment

# Stop (most) dconf warnings export DCONF\_PROFILE=/tmp/disable\_dconf

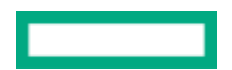

#### BUILD, TEST, USE

#### On build system

sudo singularity build python-gtk.sif python-gtk.def singularity exec python-gtk.sif python3 /sv/hello.py

On deployment system

singularity exec python-gtk.sif python3 examples/icons.py

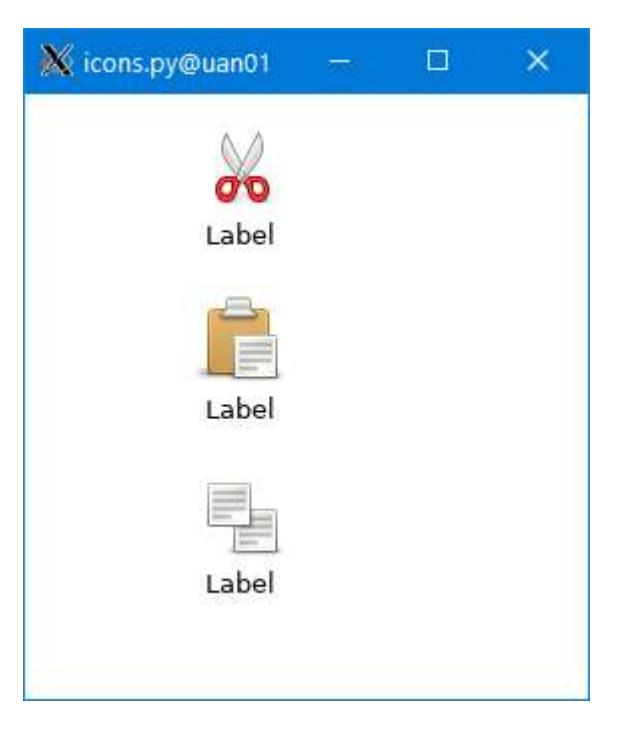

#### USING A BASE CONTAINER

- It can take a while to build a container and add packages to it, mistakes can be frustrating
- You can base a container on another.
- This example adds the IMB benchmark to a base container with MPICH installed

Bootstrap: localimage From: mpich.sif

```
%post
export PATH=$PATH:/opt/mpich-3.3.2/bin
export LD_LIBRARY_PATH=$LD_LIBRARY_PATH:/opt/mpich-3.3.2/lib
```
cd /tmp && wget https://github.com/intel/mpi-benchmarks/archive/IMB-v2019.6.tar.gz && tar zxvf IMB-v2019.6.tar.gz && cd mpi-benchmarks-IMB-v2019.6/src\_c && make -j2 TARGET=MPI1 && install IMB-MPI1 /usr/local/bin/IMB-MPI1

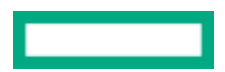

#### USING THE ARCHER2 MPICH

- You will need to set appropriate library paths and bind host paths into a container to do this
- For example, in a batch script...

export SINGULARITYENV\_LD\_LIBRARY\_PATH=/opt/cray/pe/mpich/8.0.16/ofi/gnu/9.1/lib-abimpich:/opt/cray/pe/lib64:/opt/cray/pe:/opt/cray/libfabric/1.11.0.0.233/lib64:/usr/lib64

srun -n 128 singularity exec \

--bind /opt,/etc,/var,/usr/lib64 mpich-imb.sif /usr/local/bin/IMB-MPI1 PingPong > IMB.out.Sing

Importing /usr/lib64 is a lot but otherwise the bind list will be quite long.

#### SINGULARITY INSTALLATION ON WINDOWS AND MACOS

- Singularity requires Linux as the host system!
	- Use a virtualized Linux, eg VirtualBox [\(https://www.virtualbox.org/\)](https://www.virtualbox.org/)
	- Recommended Vagrant to install and manage a minimal Linux box (<https://www.vagrantup.com/>) -Better to include also Vagrant Manager (<http://vagrantmanager.com/>) to manage Vagrant VMs
	- Require a Shell, eg Git Bash on Windows (<https://git-for-windows.github.io/>)
	- Install Singularity on the Linux VM

## HPC IN CONTAINERS

#### HOST MPI

- Compile with MPI inside the container, compatible with the host MPI ABI implementation
	- Use shared library and disable RPATH to compile the executables
- Replace the container MPI with the host libraries at runtime
	- Preappend host MPI library path to LD LIBRARY PATH
- Example: run on a HPE Cray system with SLURM and Singularity
	- 1. Build the container with a compatible MPI (either the same implementation or via ABI compatibility (MPICH))
	- 2. Preappend host MPI library path to **LD\_LIBRARY\_PATH**
	- 3. **srun –n 2 singularity exec <myimage> ./myapp.x**

as opposite of **singularity exec <myimage> mpirun –np 2 ./myapp.x**, which runs the bundled container MPI

### HOST MPI CAVEATS (1)

- Make sure the Container-MPI is compatible with the Host-MPI
	- Do not mix MPICH and OpenMPI
	- Note that OpenMPI is the default in most of the Linux distributions
- Host MPI library paths MUST be mounted within the container
	- Check with **ldd** command to see that you are linking the right libraries, e.g. Singularity with SLURM

#### **srun –n 1 singularity exec <myimage> ldd ./myapp.x**

Mounting host paths can introduce some conflicts with the container libraries, especially if standard paths are used (e.g. **/lib**, **/var**)

-Make sure that glibc libraries within the container are older (and compatible) than the host's libraries, i.e.

**ldd --version**

### HOST MPI CAVEATS (2)

- Suggestion:
	- Check if MPI works with a small test application, eg Singularity with SLURM

```
- Test application (example):
 int main( int argc, char *argv[])
  {
   int myrank = -1, nranks = -1;
   MPI_Init(&argc,&argv);
   MPI_Comm_rank(MPI_COMM_WORLD, &myrank); MPI_Comm_size(MPI_COMM_WORLD, &nranks);
   if (mvrank == 0) print('"\&d\n'n", nranks);MPI_Finalize();
   return 0;
  }
```
- Compile within the container (**test.x**)
- Run via: **srun –n 2 singularity exec <myimage> ./test.x**
- Check if the output value is correct (2 in this case)
- Can bundle the test with the container
- Prepare some base containers with specific MPI implementations to derive from (multistage build), eg MPICH and OpenMPI base container

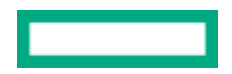

#### GPU EXECUTION

- Can use **NVIDIA** docker images as base images [\(https://hub.docker.com/r/nvidia/cuda/\)](https://hub.docker.com/r/nvidia/cuda/)
- The driver libs are located on the host system and then bind mounted into the container at runtime
	- Can run the container on system with different versions of the NVIDIA driver
	- CUDA library installed in your container **must** be compatible with both drivers
		- Use a simple test application, eg checking the number of available devices
- Command line option to enable the GPU execution, e.g.  $\text{-}-\text{nv}$  for Singularity
	- No input required from the user
- Recently, Singularity (v3.5) introduced support for AMD GPUs & ROCm
	- The host has a working installation of the amdgpu driver, and a compatible version of the basic ROCm libraries
	- Install ROCm libraries inside the container compatible with the host's version
	- Use the  $-\text{rocm}$  command line option

#### OPTIMIZED COMPILATION

- We assume that you don't have root access on the system where you want to run the container (neither fakeroot)
	- Must build on a system where you have such access (in practice, this is usually within a virtual machine on your laptop/workstation)
- **Cross-compilation** when building the container for the specific target host
	- Note that some libraries apply "native" optimizations while compiling them, i.e. they apply specific optimizations related to where you build the container
- Can use **dynamic dispatch**, ie detect your CPU architecture (at runtime) and use the appropriate instruction set for that CPU
	- Intel MKL does that
	- Build several optimized executables and switch with an environment variable at runtime
- Can build **fat binaries**, ie specify multiple instruction sets and embed in a single binary

### MIXING CONTAINER AND HOST LIBRARIES AND TOOLS

- A multiple steps procedure (example based on Singularity)
	- Use case: I want to use tools from the container and mix with tools/libraries from the host
	- 1. Build **a base container** on your *root* machine:

#### **sudo singularity build base.sif base.def**

- 2. Copy the image to the host where you want to run
- 3. Mount the host directories of the libraries and tools within the container, e.g. vendor compilers and libraries, and open a shell:

#### **singularity exec –B <mount points> base.sif /bin/bash --login**

- 4. Compile your application against the host libraries and tools
- 5. Copy the compiled application to the *root* machine
- 6. Build **a new container** based on the previous base image and copy inside the compiled application

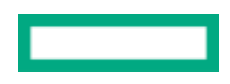

#### GENERATING OPTIMIZED RECIPE FILES

- **HPC Container Maker** is an open-source tool to make it easier to generate container recipe files
	- <https://github.com/NVIDIA/hpc-container-maker>
- Can generate Docker and Singularity recipe files from a high level Python script
- Makes it easier to create HPC applications containers by using **container best practices** encapsulated in building blocks
- Can easily generate specific recipe files by exploiting Python scripting, e.g.
	- Different base images
	- Different MPI implementations
	- Different optimizations
- Example: Singularity container with MPICH

```
#!/usr/bin/env python3
import hpccm
from hpccm.building_blocks import mpich
from hpccm.primitives import baseimage
```

```
Stage0 = hpccm.Stage() 
Stage0 += baseimage(image='debian:buster')
Stage0 += mpich(prefix='/opt/mpich/3.3.2', version='3.3.2')
```

```
hpccm.config.set_container_format('singularity') # Choose Singularity format
print(Stage0) # Write recipe file
```
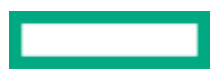

#### MANAGEMENT OF CONTAINERS: MODAK

- You end up with multiple versions of the container with different optimizations, stored somewhere in an image registry
	- Various combinations of compilers, MPI implementations, Linux distributions...
		- $-E.g.$  {OpenMPI, MPICH} MPI implementations  $\times$  {AVX2, AV512} vector instructions  $\rightarrow$  4 combinations **Proliferation of containers**
	- How can we deploy the most appropriate container for your system?
- Introducing **MODAK**
	- [Developed within the SODALITE EU project by us \(https://github.com/SODALITE-](https://github.com/SODALITE-EU/application-optimization)EU/application-optimization)
	- Support HPC and Cloud systems
	- Still in a prototype phase
- Simplify the management of the containers
	- Just like Environment *Modules* for a shell, MODAK does for containers

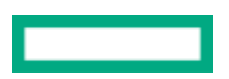

#### MODAK WORKFLOW

- Expert: build the optimized containers and provide an optimization configuration DSL
	- CPU type
	- Specific libraries and configurations
	- $\bullet$  ...
- MODAK stores the configuration in a database (MYSQL), push the container in the image registry, and tag the container with an ID
- User: use MODAK to pull the specific optimized container on the system
	- Can get a batch submission script (e.g. SLURM)

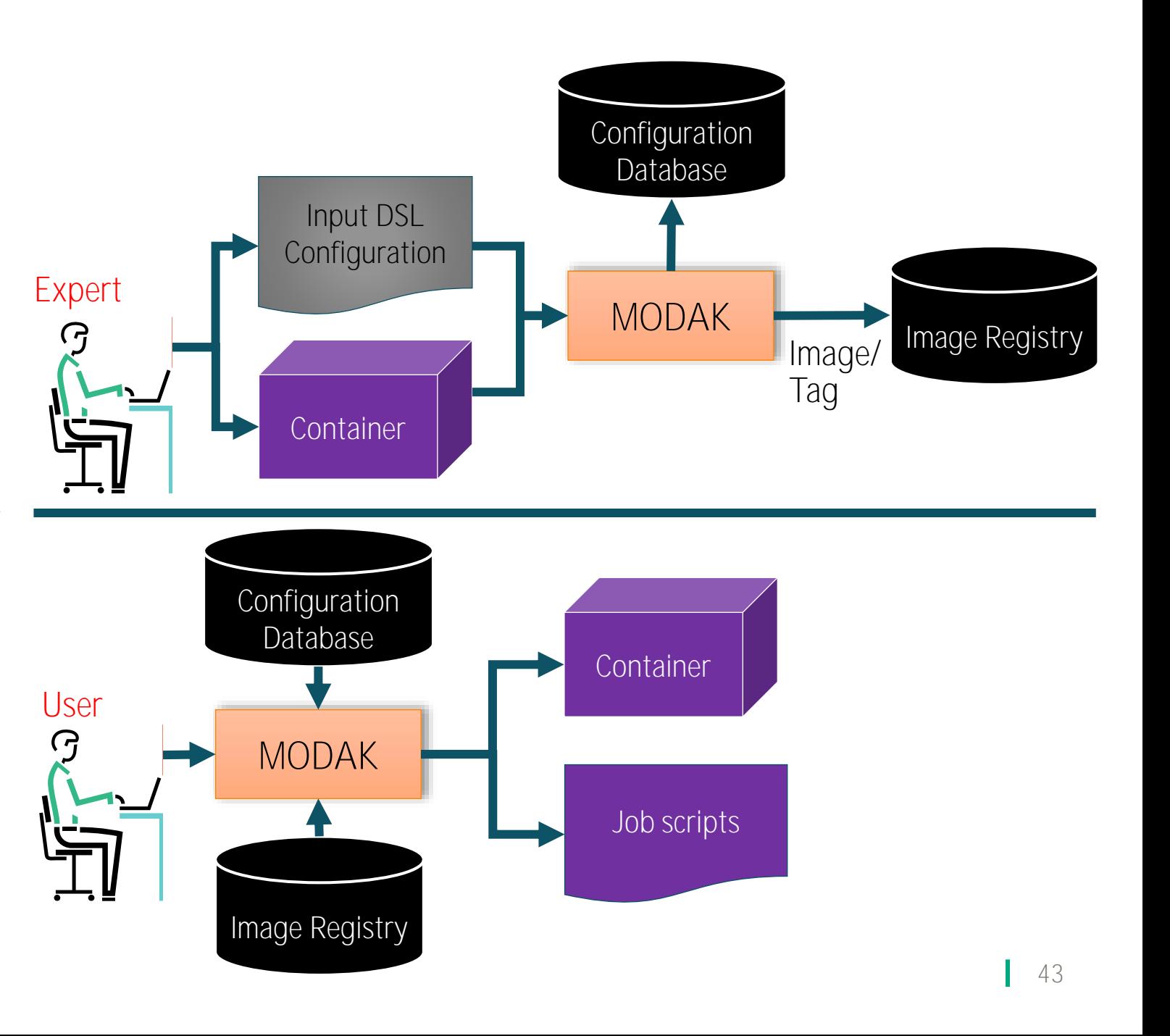

# CONCLUSION

#### CONCLUSION

- Out-of-the-box containers: portable and reproducible
	- Given the increased software complexity of emerging applications, there is a growing need for containerization within HPC
- However, to get **performance** you have to specialize the containers
	- **Breaks portability**
	- Tradeoff between portability and performance
- Presented some techniques to optimize your containers
	- No optimizations for free, need to work on the recipe files
	- Proliferation of optimized containers
- HPC Container Maker to generate the multiple recipe files MODAK as a solution to manage optimized containers

# THANK YOU

harvey.richardson@hpe.com alfio.lazzaro@hpe.com

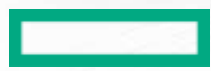

主义工夫